# **LIBNAME et couloir d'instructions SQL: Clés de voûte de la connexion aux BD**

Club des Utilisateurs SAS de Québec

Octobre 2023

Jean Hardy

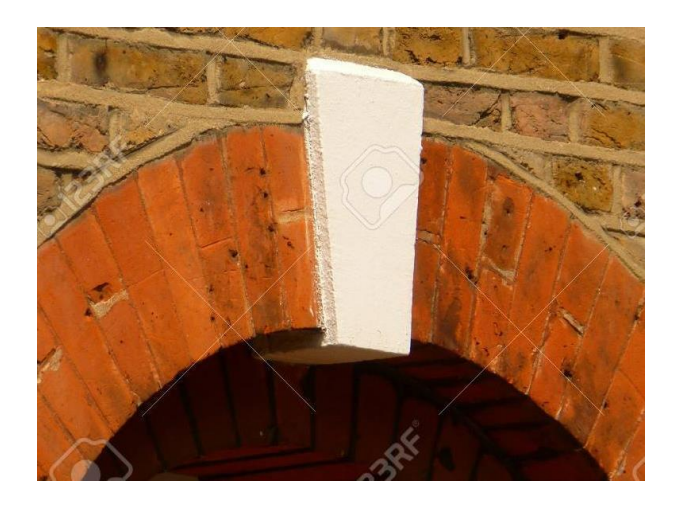

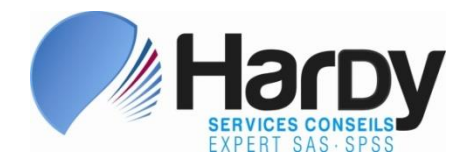

*Complexe Jules Dallaire Tour 1 2828, boulevard Laurier Bureau 700 Québec, Qc G1V 0B9 Téléphone: (418) 626-1666 Téléphone: (514) 866-0871 [www.schardy.qc.ca](http://www.schardy.qc.ca/)* 

## Plan de la présentation

- 1. Contexte
- 2. L'énoncé **LIBNAME**
- 3. Flexibilité dans l'emploi du LIBNAME
- 4. Qui fait quoi traçage de la requête
- 5. Connexion à l'aide de **SQL**
- 6. Conclusion
- Annexe A Spécificités du LIBNAME

Annexe B – Spécificités du couloir d'instructions SQL

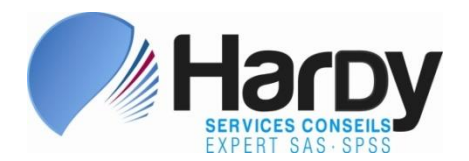

#### 1. Contexte

➢ Clé de voute: la pierre qui permet de faire tenir en place toutes les autres

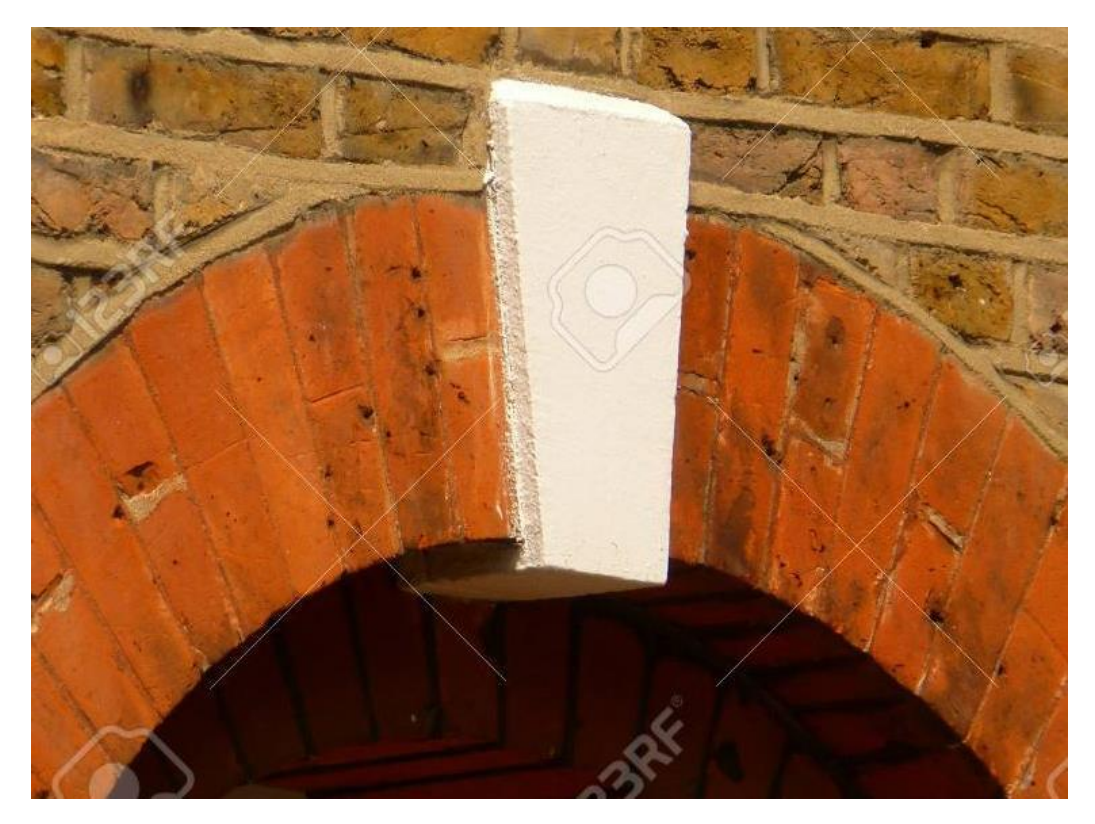

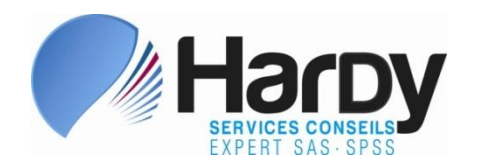

### 1. Contexte

- ➢ Multiples méthodes de lecture existent, selon la source de données et selon la flexibilité dont nous avons besoin
- ➢ Deux méthodes privilégiées

❑ **LIBNAME**

- ❑ **CONNECT TO** (dans la procédure SQL)
- ➢ Notre focus: la lecture de données
- ➢ Illustrations avec Oracle, DB2, SQL Server, Sybase, My SQL, Microsoft-Access et Excel
- ➢ Spécificités propres à chaque source ne seront pas couvertes en détail – des exemples de connexion sont toutefois inclus

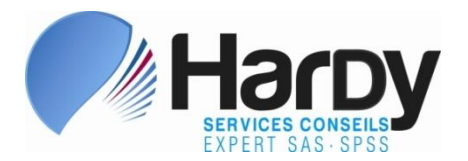

- 2. L'énoncé LIBNAME
- ➢ Syntaxe:

LIBNAME *surnom moteur paramètres-connexion*;

- ➢ *Surnom*: même caractéristiques que l'énoncé **LIBNAME** pour accéder à des tables SAS
- ➢ *Moteur:* nom codé de la source de données (tel *ORACLE*, *DB2* ou *EXCEL*)
- ➢ *Paramètres-connexion*: spécifiques à chaque base de données (voir annexe A)

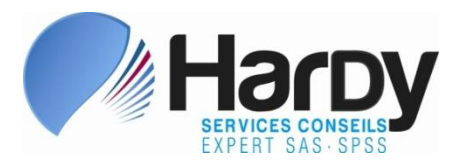

- 2. L'énoncé LIBNAME (suite)
- ➢ Exemple (avec Oracle):

LIBNAME **BD\_VEN ORACLE USER="jsmith" PASSWORD="sch" PATH=VENTES;**

DATA WORK.EXT(DROP=REGION); SET **BD VEN.CLIENTS** (KEEP=PROV PAYS REGION);

 WHERE REGION="02";  $LOC = CATX(" - " , PROV, PAYS);$ *… suite-étape-DATA …*

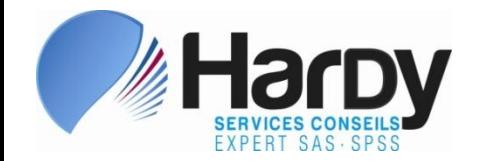

# 2. L'énoncé LIBNAME (suite)

- ➢ Dans l'exemple précédent:
	- ❑Base de données *VENTES* contient une ou plusieurs tables
	- ❑Table *CLIENTS* est importée pour en faire une table SAS temporaire, en filtrant les rangées et en effectuant des transformations de données complémentaires
	- ❑Paramètres USER=, PASSWORD= , etc. propres à Oracle
	- ❑Valeur de ces paramètres n'a pas besoin d'être codée « en dur » dans le programme

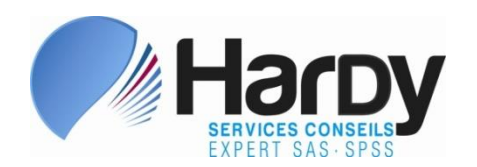

# 3. Flexibilité dans l'emploi du LIBNAME

- ➢ Souvent, les requêtes recourant au **LIBNAME** se limitent à une simple importation massive
- ➢ N'exploitent pas la flexibilité de la source de données et de SAS :
	- ✓Lecture répétitive des données
	- ✓Filtrage des rangées et choix des colonnes après l'importation
	- ✓Tri des données après l'importation

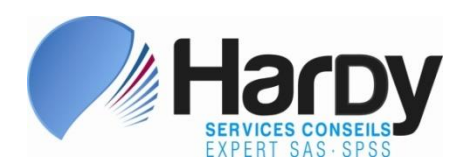

LIBNAME **BD\_VEN** *moteur param.-con.***;** DATA T1; SET **BD\_VEN.CLIENTS**; RUN; DATA T2; SET **BD\_VEN.PROSPECTS**; RUN; **DATA ALL**(DROP=TYPE CL);  **SET T1 T2;**  $LOC = CATX(" - " , PROV, PAYS);$ RUN; **PROC SORT DATA=ALL;** 

 **BY NAME;** 

RUN;

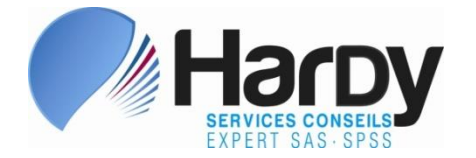

➢ Pourquoi multiplier les étapes si tout le travail peut être réalisé dans la même étape (concaténation et intercalage):

> LIBNAME **BD\_VEN** *moteur param.-con.***;** DATA ALL(DROP=TYPE CL); SET **BD\_VEN.CLIENTS**; **BD\_VEN.PROSPECTS**; **BY NAME;**  $LOC = CATX(" - " , PROV, PAYS);$ RUN;

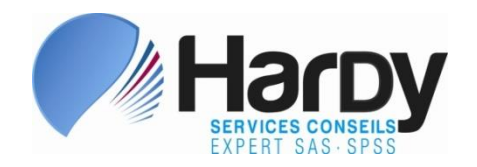

➢ Pourquoi importer les données avant de les soumettre à une procédure ? Utiliser plutôt ceci:

> LIBNAME **BD\_VEN** *moteur param.-con.***;** PROC SUMMARY DATA=**BD\_VEN.CLIENTS** NWAY; CLASS PAYS TYPE CL; VAR CODE\_ACTIV; OUTPUT OUT=AGG; N=NB CLIENTS ACTIFS;

RUN;

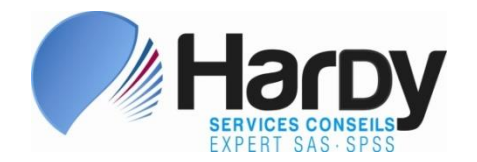

➢ Pourquoi multiplier les étapes DATA…

LIBNAME **BD\_VEN** *moteur param.-con.***;** DATA ACTUAL; SET **BD VEN.CL ACTUAL;** RUN; DATA PROSPECTS; SET **BD VEN.CL PROSPECTS;** RUN; DATA REFERRED; SET **BD VEN.CL REFERRED;** RUN;

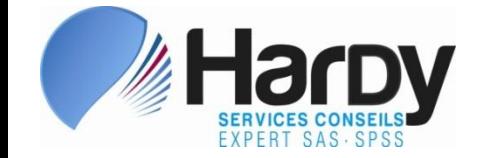

➢ … lorsqu'une seule procédure peut faire tout le travail…:

LIBNAME BD\_VEN *moteur param.-con.*; **PROC DATASETS LIBRARY=BD\_VEN** NOLIST**; COPY** OUTLIB=WORK**; SELECT CL\_ACTUAL CL\_PROSPECTS CL\_REFERRED**;

QUIT;

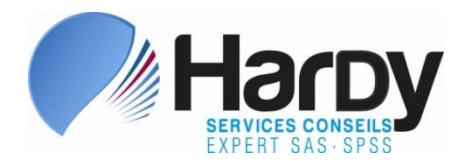

➢ … et qu'on peut même éviter de nommer les tables (ici, toutes celles dont le nom débute par *CL\_* sont copiées):

> LIBNAME BD\_VEN *moteur param.-con.*; PROC DATASETS LIBRARY=BD\_VEN NOLIST**;** COPY OUTLIB=WORK**;** SELECT CL : *;*

QUIT;

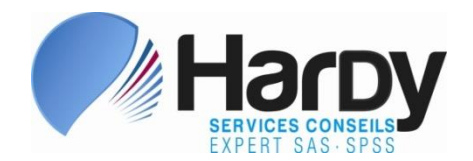

- ➢ Toutefois, si la même table est utilisée dans plusieurs étapes ou procédures SAS:
	- ❑ Les données sont transférées plusieurs fois de la source de données vers SAS, ce qui n'est pas optimal
	- ❑ Mieux vaudrait extraire les données
		- $\checkmark$  en appliquant un filtre au besoin
		- ✓en réduisant si possible le nombre de colonnes
		- $\checkmark$  en ajoutant un énoncé BY afin de faire trier les rangées par la source

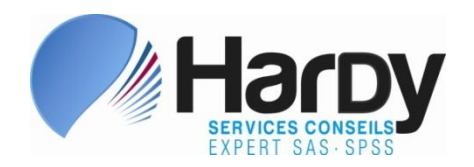

- $\triangleright$  Code SAS soumis  $\rightarrow$  requête SQL exécutée par la source (DB2, Oracle, Excel, etc.)
- ➢ Une partie du code SAS soumis est interprété par la source
- ➢ Certaines sources sont plus « agiles » à transformer les énoncés SAS soumis en requête:

✓Filtrage des rangées et des colonnes

- ✓Tri des rangées
- ✓Jointure
- $\checkmark$ Agrégation

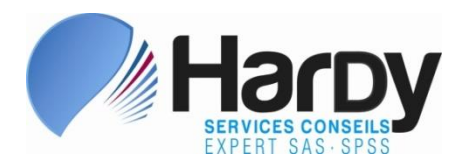

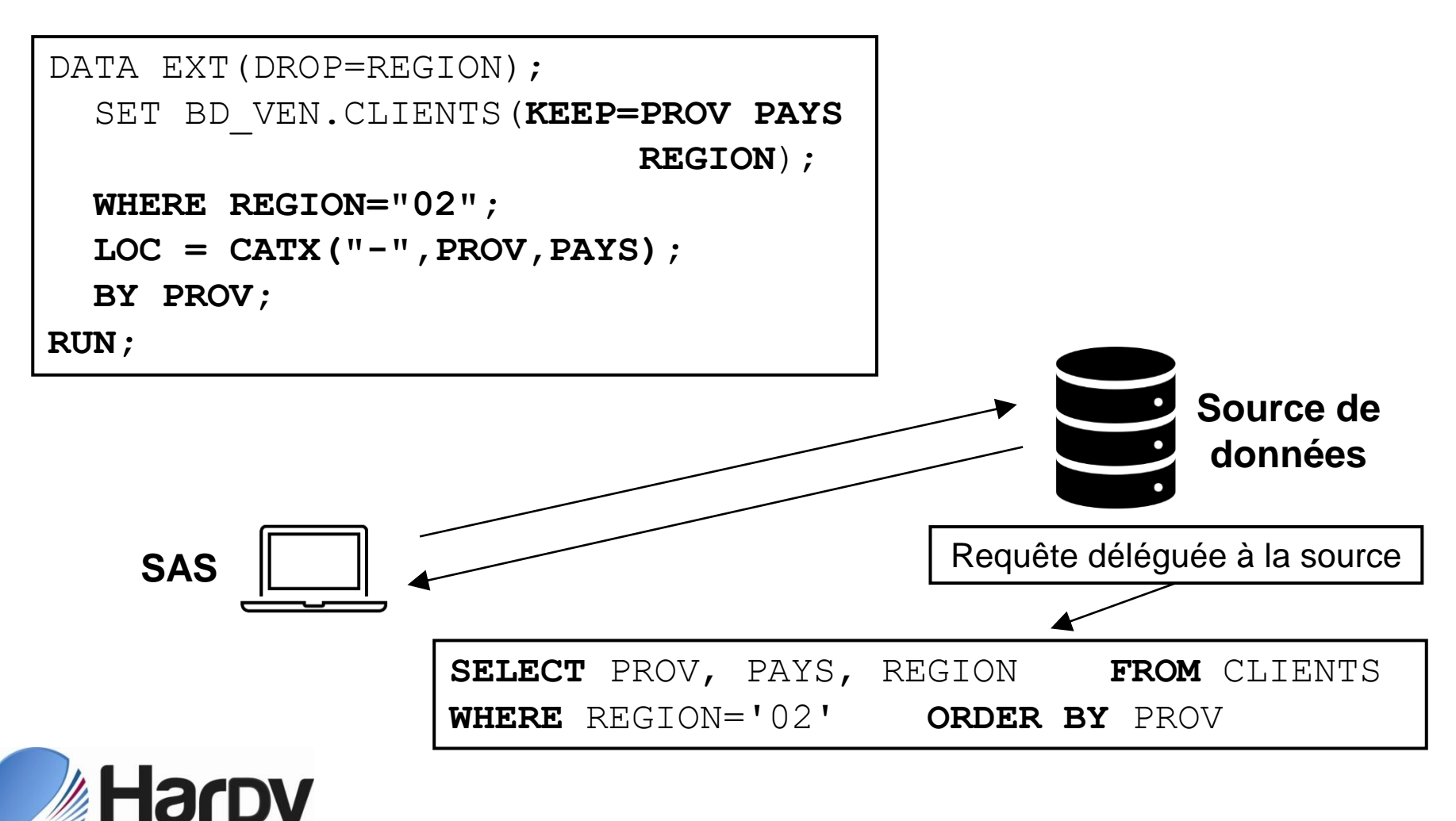

- ➢ Des options SAS permettent de tracer avec précision la requête exécutée par la source de données
- ➢ Utiliser pour des résultats optimaux:

OPTIONS **SASTRACELOC=SASLOG SASTRACE=",,,D" NOSTSUFFIX**;

➢ Diapo suivante: trace laissée dans le journal par l'exécution de la requête de la diapo précédente (source Ms-Access):

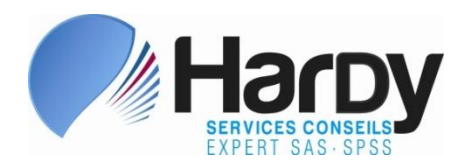

```
23 DATA EXT(DROP=REGION);
24 SET MY DB.CLIENTS(KEEP=PROV PAYS REGION);
25 WHERE REGION="02";
26 LOC = CATX("-", PROV, PAYS);
27 BY PROV;
28 RUN;
Jet 7: Prepared: on connection 0
SELECT `PROV`, `PAYS`, `REGION` FROM `CLIENTS` WHERE 
(`REGION` = '02') ORDER BY `PROV`
Jet 8: Executed Prepared SQL Statement on connection= 0.
```
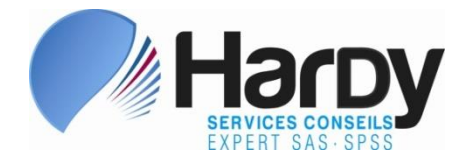

➢ Ce qui a été délégué à la source de données ici:

- ✓Filtrage des rangées
- ✓Choix des colonnes
- ✓Tri des rangées

➢ Ce qui n'a pas été délégué à la source de données ici: ✓Concaténation des chaînes

➢ Ce qui est peut être délégué varie selon la source et selon la manière de rédiger le code

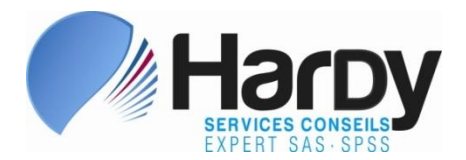

# 5. Connexion à l'aide de SQL

➢ Permet de contrôler très précisément ce qui est délégué à la source de données, mieux encore qu'avec **LIBNAME**

 $\triangleright$  Exige de connaître:

✓Syntaxe de la procédure SQL de SAS

- ✓Syntaxe du SQL de la source de données
- ➢ Connu sous le nom de *Pass-through facility* (« couloir d'instructions » en français)

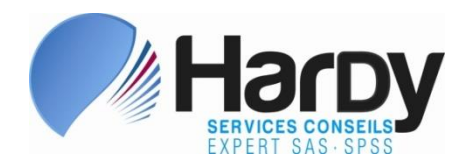

➢ Syntaxe:

PROC SQL; **CONNECT TO** *moteur* (*paramètres-de-connexion*); < CREATE TABLE *…* AS *>* SELECT \* *< ,* expression . .. > FROM CONNECTION TO *moteur*  **(SELECT** *col-x***,** *col-y***, … FROM** *table* *<* **WHERE …. | ORDER BY … >)** < WHERE … | ORDER BY … >;

QUIT;

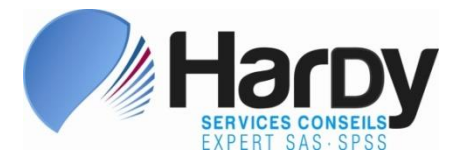

➢ Dans la syntaxe montrée à la diapositive précédente:

- ❑ **CONNECT TO** contient les paramètres de connexion
- ❑ **SELECT** au sein de la parenthèse (aussi nommé *SELECT intérieur* - ici en gras) est exécuté par la source de données et doit suivre la syntaxe du SQL de la source
- ❑ **SELECT** hors de la parenthèse (aussi nommé *SELECT extérieur*) suit la même syntaxe que d'habitude
- ❑ Énoncé **DISCONNECT FROM** peut être ajouté avant de quitter, pour interrompre l'accès à la source
- ❑ Particularités du **CONNECT** pour des sources : annexe B

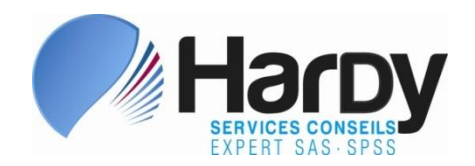

➢ Exemple (ici même requête que diapo #19, avec MS-Access):

```
PROC SQL;
      CONNECT TO ACCESS (PATH="D:\HRD-2023\HR.accdb");
      CREATE TABLE EXT AS
        SELECT * FROM CONNECTION TO ACCESS
           (SELECT PROV, PAYS,
                   (PROV & "-" & PAYS) AS LOC
           FROM CLIENTS
           WHERE REGION = "02"
           ORDER BY PROV
          );
       DISCONNECT FROM ACCESS;
QUIT;
```
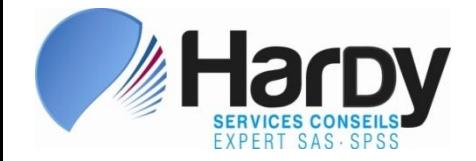

- ➢ Certaines sources permettent d'accéder à un dictionnaire de données contenant le nom des tables ou des colonnes contenues dans la BD
- ➢ Nombreux paramètres de connexion permettent d'optimiser l'extraction, pour une source de données, que ce soit avec **LIBNAME** ou avec **CONNECT TO**

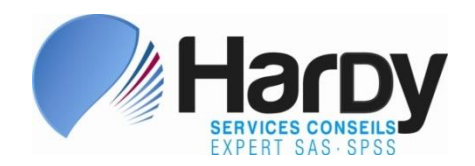

# 6. Conclusion

- ➢ **LIBNAME** et **CONNECT TO**: deux méthodes d'accès qui permettent d'optimiser l'extraction de données à partir d'une source
- ➢ Efforts consentis pour optimiser l'extraction, lorsque des volumes importants de données sont en jeu, valent presque toujours la peine
- ➢ Revisiter, à chaque changement majeur de version SAS, les pratiques qui se sont montrées efficaces dans le passé

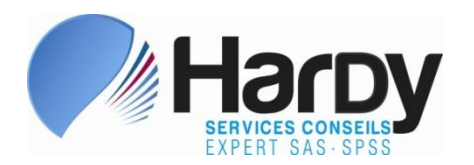

## POUR PLUS D'INFORMATIONS

Jean Hardy Services Conseils Hardy Inc. 418-626-1666 [jhardy@schardy.qc.ca](mailto:jhardy@schardy.qc.ca) Web: [www.schardy.qc.ca](http://www.schardy.qc.ca/)

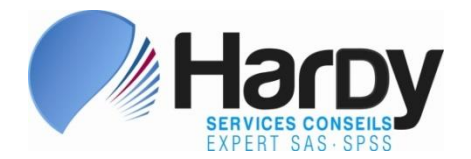

## Annexe A - Spécificités du LIBNAME – DB2 z/OS

➢ Exemple:

#### LIBNAME DBHR *DB2* **SSID=HR AUTHID=JSMITH;**

- ➢ *SSID*: sous-système DB2
- ➢ *USER:* utilisateur (les paramètres *AUTHID=* ou *SCHEMA=* sont parfois utilisés à la place de *USER*, selon la configuration )
- ➢ *SERVER*: serveur DRDA, souvent facultatif
- ➢ D'autres paramètres de connexion peuvent et doivent parfois être utilisés, selon la source de données et la configuration de SAS dans votre organisation

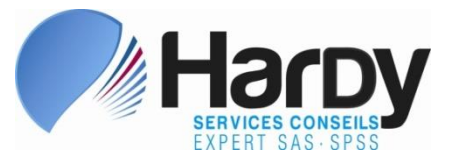

### Annexe A - Spécificités du LIBNAME – DB2 Unix

➢ Exemple:

#### LIBNAME DBHR *DB2* **DATABASE=HR USER="jsmith" PASSWORD="sch";**

- ➢ *DATABASE*: base de données
- ➢ *USER:* utilisateur
- ➢ *PASSWORD*: mot de passe

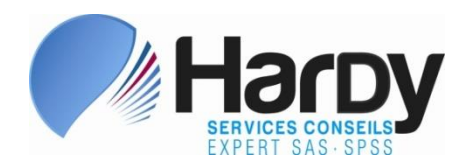

### Annexe A - Spécificités du LIBNAME – SQL Server

➢ Exemple:

#### LIBNAME DBHR *SQLSVR* **DATASRC=HR USER="jsmith" PASSWORD="sch";**

- ➢ *DATASRC*: base de données ou source ODBC pour la lire
- ➢ *USER:* utilisateur
- ➢ *PASSWORD*: mot de passe

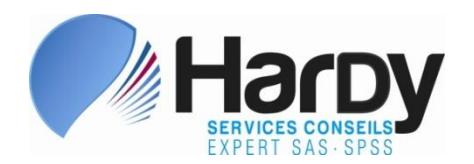

## Annexe A - Spécificités du LIBNAME – MySQL

 $\triangleright$  Exemple (jamais testé):

#### LIBNAME DBHR *MYSQL* **DATABASE=HR USER="jsmith" PASSWORD="sch" PORT=9876 SERVER=PROD;**

- ➢ *DATABASE*: base de données
- ➢ *USER:* utilisateur
- ➢ *PASSWORD*: mot de passe
- ➢ *PORT*: port de communication
- ➢ *SERVER*: serveur MySQL

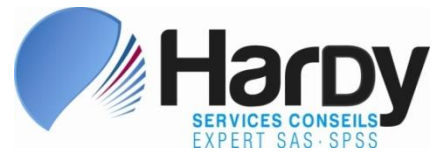

### Annexe A - Spécificités du LIBNAME – Sybase

➢ Exemple:

#### LIBNAME DBHR *SYBASE* **DATABASE=HR USER="jsmith" PASSWORD="sch" SERVER=PROD;**

- ➢ *DATABASE*: base de données
- ➢ *USER:* utilisateur
- ➢ *PASSWORD*: mot de passe, *SYBPW* et *PW* sont des synonymes
- ➢ *SERVER*: serveur Sybase

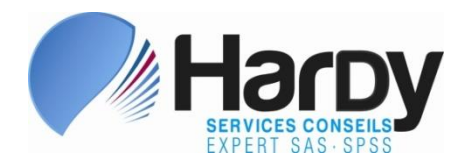

### Annexe A - Spécificités du LIBNAME – ODBC

➢ Exemple:

#### LIBNAME DBHR *ODBC* **DATASRC=HR\_ORA USER="jsmith" PASSWORD="sch";**

- ➢ *DATASRC*: source de données ODBC (source générique ou spécifique à une base de données)
- ➢ *USER:* utilisateur
- ➢ *PASSWORD*: mot de passe

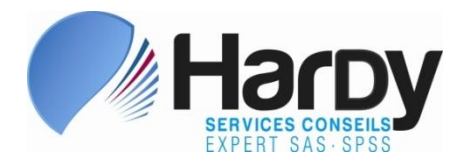

### Annexe A - Spécificités du … – Ms-Access/Excel

➢ Exemples:

#### LIBNAME DBHR *ACCESS* **"D:\HRD-2023\HR.accdb";**

LIBNAME DBHR *EXCEL* **"D:\HRD-2023\HR.xlsx";**

- ➢ Suppose ici une version 64-bits de SAS et de Office
- ➢ D'autres moteurs et/ou paramètres seront requis si l'un ou l'autre des logiciels est en version 32-bits
- ➢ Alternative utile à l'habituelle procédure **IMPORT**

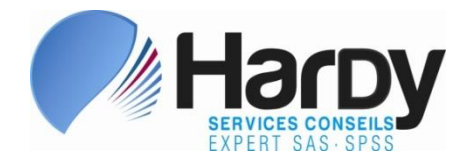

- ➢ Paramètres comportant des enjeux de sécurité peuvent être encodés, notamment via **PROC PWENCODE** (idem qu'avec **LIBNAME**)
- $\triangleright$  ORACLE exemple :

```
PROC SQL;
      CONNECT TO ORACLE (USER="jsmith" PW="sch"
                         BUFFSIZE=150 PATH="@p:");
```
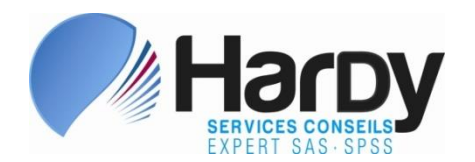

 $\triangleright$  DB2 z/OS – exemple :

PROC SQL;

CONNECT TO **DB2 (SSID=HR < SERVER***=serveur-DRDA* >**)***;*

 $\triangleright$  DB2 Unix – exemple :

PROC SOL; CONNECT TO **DB2 (DATABASE=HR USER="jsmith" PW="sch")**;

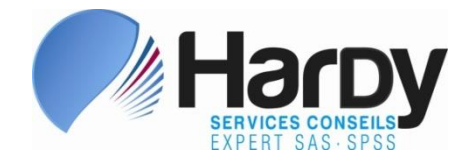

 $\triangleright$  SYBASE – exemple :

PROC SQL; CONNECT TO **SYBASE (INTERFACE="/sybase11/interfaces" SERVER="sybd001" DATABASE="hr" USER="jsmith" PASSWORD="sch");**

 $\triangleright$  SQL SERVER – exemple :

PROC SQL; CONNECT TO **SQLSVR (USER="jsmith" PASSWORD="sch" DATASRC=HR);**

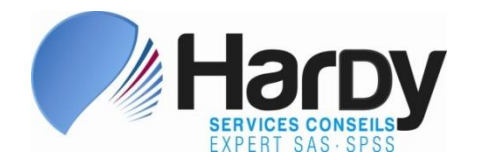

 $\triangleright$  My Sql – exemple:

PROC SQL; CONNECT TO **MYSQL (USER="jsmith" PASSWORD="sch" DATABASE=HR PORT=9876 SERVER=PROD);**

➢ ODBC – exemple (*DATASRC=* est un synonyme de *DSN=*):

PROC SQL; CONNECT TO **ODBC (USER="jsmith" PASSWORD="sch" DSN=HR\_ORA);**

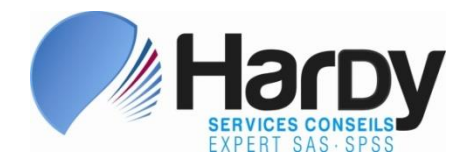

➢ Excel – exemple (Excel et SAS en 64-bits):

```
PROC SQL;
```
**CONNECT TO EXCEL (PATH="***chemin***/***classeur.xlsx***");**

➢ Excel – exemple (Excel 32-bits et SAS en 64-bits):

PROC SQL;

 **CONNECT TO PCFILES (PATH="***chemin***/***classeur.xlsx***" SERVER***=***"***serveur-du-PC-FILES***"***);*

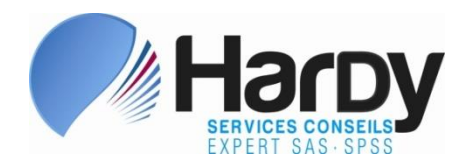

➢ Ms-Access – exemple (Access et SAS en 64-bits) :

PROC SQL;

**CONNECT TO ACCESS (PATH="***chemin***/***nom-bd.***accdb");**

➢ Ms-Access – exemple (Access 32-bits et SAS en 64-bits):

PROC SQL;

 **CONNECT TO ACCESS (PATH="***chemin***/***classeur.xlsx***" SERVER="***serveur-du-PC-FILES***");**

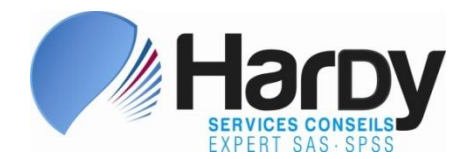